#### **BAB III**

#### **METODE PENELITIAN**

#### **3.1 Desain Penelitian**

Sebelum melakukan penelitian, perencanaan menjadi hal yang sangat penting. Desain penelitian digunakan untuk menjelaskan tugas-tugas khusus yang harus dilakukan selama proses penelitian dan juga sebagai panduan untuk membatasi ruang lingkup penelitian.

Menurut Nasution (2009, hlm. 23), desain penelitian adalah rencana yang disusun untuk mengumpulkan dan menganalisis data dengan cara yang efisien dan sesuai dengan tujuan penelitian yang telah ditetapkan.

Sukardi (2015, hlm. 27) mengungkapkan desain penelitian mencakup keseluruhan proses penelitian, mulai dari persiapan, pelaksanaan, hingga penulisan laporan hasil penelitian

Menurut Nana Sukmadinata (2011, hlm. 287), desain penelitian mencakup langkah-langkah untuk menguraikan informasi yang akan dikumpulkan, siapa yang akan memberikan data, bagaimana data akan digunakan, dan prosedur yang akan digunakan untuk memperoleh data.

Desain penelitian yang digunakan dalam penelitian ini adalah pendekatan kuantitatif, yang memungkinkan untuk melakukan generalisasi dari hasil penelitian terhadap populasi yang lebih besar. Dengan pendekatan ini, penelitian dapat fokus pada pengukuran, analisis data, serta mengidentifikasi hubungan antara berbagai variabel yang diteliti. Pendekatan kuantitatif memberikan kerangka kerja yang jelas untuk menjelajahi pertanyaan penelitian dan menghasilkan temuan yang dapat diukur secara numerik.

# **3.2 Metode dan Pendekatan Penelitian**

Diperlukan langkah yang sistematis dan logis dalam melakukan penelitian sebagai upaya untuk memperoleh ilmu pengetahuan yang benar.

Sugiyono (2013, hlm. 2) menjelaskan bahwa metode penelitian pada dasarnya merupakan cara ilmiah untuk mendapatkan data dengan tujuan dan kegunaan tertentu.

Berdasarkan permasalahan yang diteliti, maka metode yang digunakan pada penelitian ini adalah metode deskriptif.

Metode deskriptif merupakan penelitian yang dilakukan dengan cara mendeskripsikan atau menggambarkan data yang telah terkumpul sebagaimana adanya tanpa bermaksud membuat kesimpulan yang berlaku untuk umum atau generalisasi (Sugiyono, 2013, hlm. 147).

Menurut Hardani, dkk. (2020, hlm. 54) penelitian deskriptif adalah penelitian yang diarahkan untuk memberikan gejala-gejala, fakta-fakta atau kejadiankejadian secara sistematis dan akurat, mengenai sifat-sifat populasi atau daerah tertentu.

Simpulan dari penjelasan tersebut adalah bahwa metode deskriptif adalah pendekatan penelitian yang bertujuan untuk memberikan gambaran atau deskripsi yang sistematis dan akurat tentang gejala, fakta, atau kejadian dalam populasi atau daerah tertentu, tanpa maksud membuat kesimpulan yang berlaku secara umum atau generalisasi. Metode ini fokus pada pemahaman mendalam terhadap fenomena yang diteliti.

Sedangkan untuk pendekatan yang digunakan pada penelitian ini adalah pendekatan kuantitatif, yaitu pendekatan yang mengandalkan penggunaan instrumen yang valid dan reliabel dengan analisis statistik yang sesuai.

Sugiyono (2013, hlm. 8) mengartikan metode penelitian kuantitatif sebagai metode penelitian yang bertujuan untuk menguji hipotesis yang telah ditetapkan dengan berlandaskan pada filsafat positivisme yang memandang realitas/gejala/fenomena itu dapat diklasifikasikan, relatif tetap, konkret, teramati, terukur, dan hubungan gejala bersifat sebab akibat.

Simpulan yang dapat diambil adalah bahwa pendekatan kuantitatif adalah metode yang digunakan dalam penelitian untuk mengukur dan menganalisis variabel-variabel dengan tujuan memahami hubungan dan tingkat keterkaitannya. Pendekatan ini memungkinkan peneliti untuk mengumpulkan data numerik yang dapat digunakan untuk membuat generalisasi dan kesimpulan terkait fenomena yang diteliti.

#### **3.3 Responden Penelitian**

Responden sebagai sumber data dalam sebuah penelitian memiliki peranan yang sangat penting dalam memperoleh data yang jelas dan valid.

Menurut Rifa'i (2021, hlm. 57), sumber data dalam penelitian disebut sebagai responden, yang merujuk kepada individu yang memberikan respons atau menjawab pertanyaan peneliti baik secara lisan maupun tulisan.

Sebagaimana responden diartikan sebagai orang-orang yang dimanfaatkan sebagai subjek penelitian atau sebagai sumber data (Arikunto, 2013, hlm. 172). Pernyataan akan dijawab secara lisan dan tertulis oleh responden. Responden dalam penelitian ini adalah seluruh pegawai di Balai Pengembangan Kompetensi PUPR Wilayah IV Bandung.

# **3.4 Lokasi, Populasi, dan Sampel**

## **3.4.1 Lokasi Penelitian**

Penelitian ini bertempat di Balai Pengembangan Kompetensi PUPR Wilayah IV Bandung, yang beralamat di Jl. Jawa No.8-10, Babakan Ciamis, Kec. Sumur Bandung, Kota Bandung, Jawa Barat 40117.

# **1) Profil Lembaga**

Berdasarkan Peraturan Menteri Pekerjaan Umum dan Perumahan Rakyat

Nomor: 16 Tahun 2020 Tentang, Organisasi dan Tata Kerja Unit Pelaksana

Teknis di Kementerian Pekerjaan Umum dan Perumahan Rakyat

Balai Pengembangan Kompetensi PUPR Wilayah IV Bandung adalah sebagai salah satu balai dari 10 (sepuluh) balai di lingkungan Badan Pengembangan Sumber Daya Manusia (BPSDM) yang mempunyai tugas melaksanakan pengembangan kompetensi bidang pekerjaan umum dan perumahan rakyat.

Balai Pengembangan Kompetensi PUPR Wilayah IV Bandung memiliki

visi menjadi lembaga pelatihan yang terdepan dalam menghasilkan SDM

bidang ke-PU-an yang handal. Sedangkan untuk misi-nya yaitu:

- a. Meningkatkan kualitas penyelenggaraan pelatihan berbasis kompetensi
- b. Meningkatkan kualitas pelayanan penyelenggaraan pelatihan
- c. Meningkatkan kualitas SDM penyelenggaraan pelatihan
- d. Meningkatkan kualitas sarana dan prasarana pelatihan
- e. Meningkatkan kualitas dan kuantitas penyelenggaraan pelatihan kerja sama dengan stakeholders

Balai Pengembangan Kompetensi PUPR Wilayah IV Bandung mempunyai fungsi:

- a. Penyusunan rencana, program dan anggaran pengembangan kompetensi;
- b. Penyelenggaraan pengembangan kompetensi;
- c. Pelaksanaan sosialisasi dan kerja sama pengembangan kompetensi;
- d. Pemantauan, evaluasi dan pelaporan pelaksanaan pengembangan kompetensi;
- e. Pengelolaan sistem informasi pengambangan kompetensi;
- f. Pengelolaan sarana dan prasarana balai; dan
- g. Pelaksanaan urusan tata usaha dan rumah tangga balai

Dalam menjalankan tugas dan fungsi organisasi tersebut, Kepala Balai

Pengembangan Kompetensi PUPR Wilayah IV Bandung dibantu oleh dua

kepala Sub Bagian/ seksi dan kelompok jabatan fungsional. Tugas Sub

Bagian/ Seksi di Balai Pengembangan Kompetensi yaitu:

a. Subbagian Umum dan Tata Usaha

Subbagian Umum dan Tata Usaha mempunyai tugas melakukan penyiapan bahan penyusunan rencana, program, dan anggaran, pelaksanaan evaluasi dan pelaporan Balai, pelaksanaan urusan kepegawaian, keuangan, barang milik negara, tata persuratan, tata kearsipan, perpustakaan dan dokumentasi, pengelolaan sarana dan prasarana pengembangan kompetensi, pengelolaan penerimaan negara bukan pajak, dan pelaksanaan urusan rumah tangga, serta koordinasi administrasi penerapan sistem pengendalian intern balai.

b. Seksi Penyelenggaraan

Seksi Penyelenggaraan mempunyai tugas melakukan penyiapan dan penyelenggaraan pengembangan kompetensi, serta pelaksanaan sistem informasi pengembangan kompetensi, pemantauan, evaluasi, dan pelaporan pelaksanaan pengembangan kompetensi.

Wilayah kerja Balai Pengembangan Kompetensi PUPR Wilayah IV

Bandung meliputi:

- a. Provinsi Jawa Barat (selain Kota Bogor, Kota Depok, Kota dan Kabupaten Bekasi)
- b. Provinsi Banten (selain Kota Tangerang, Kabupaten Tangerang, Kota Tangerang Selatan)

# **2) Struktur Organisasi**

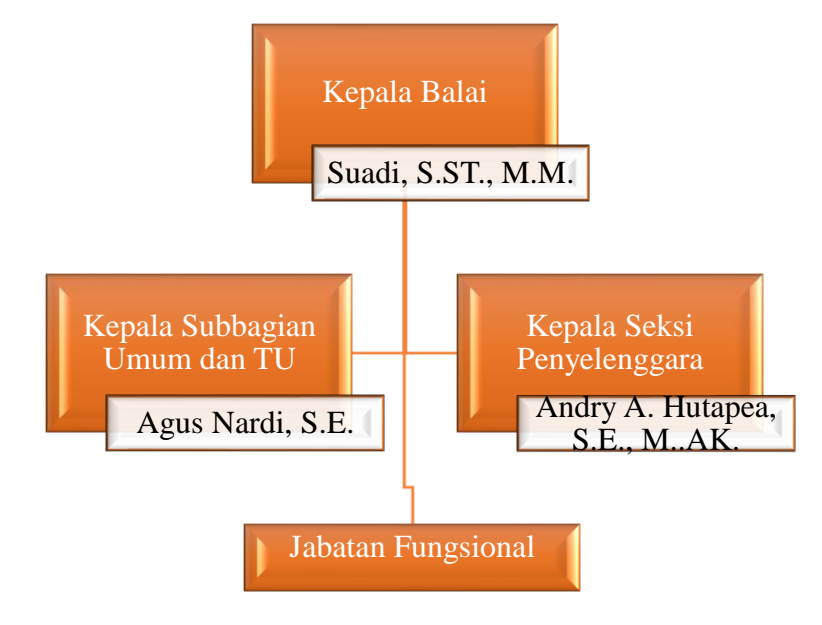

**Gambar 3. 1 Struktur Organisasi Bapekom PUPR WIlayah IV Bandung**

# **3.4.2 Populasi Penelitian**

Populasi merujuk pada area generalisasi yang mencakup objek atau subjek yang memiliki karakteristik khusus yang telah ditentukan oleh peneliti. Dalam penelitian ini, populasi terdiri dari seluruh pegawai yang bekerja di Balai Pengembangan Kompetensi PUPR Wilayah IV Bandung. Jumlah total pegawai di lembaga tersebut adalah sebanyak 50 orang, seperti yang tercantum dalam tabel berikut:

| <b>BAPEKOM</b> |            | <b>Status Kepegawaian</b>                   |          |    |  |  |
|----------------|------------|---------------------------------------------|----------|----|--|--|
| <b>PUPR</b>    |            | <b>Non PNS</b>                              |          |    |  |  |
| <b>WILAYAH</b> | <b>PNS</b> | <b>NRP</b><br>Kontrak<br><b>Outsourcing</b> |          |    |  |  |
| IV             |            |                                             | Individu |    |  |  |
| <b>BANDUNG</b> | 23         | 11                                          |          | 11 |  |  |
| <b>TOTAL</b>   | 23         |                                             | 27       |    |  |  |
|                |            |                                             |          |    |  |  |

**Tabel 3. 1 Jumlah Pegawai**

# **3.4.3 Sampel Penelitian**

Sampel merupakan sebagian dari jumlah dan karakteristik yang dimiliki oleh populasi, atau merupakan bagian kecil dari anggota populasi yang diambil sesuai dengan prosedur tertentu agar dapat mewakili seluruh populasi. Dalam penelitian ini, peneliti akan menggunakan seluruh sampel yang berasal dari populasi yang ada.

# **3.5 Definisi Operasional**

Menurut Kurniawan & Puspaningtyas (2016, hlm. 90) definisi operasional mengacu pada suatu penjelasan yang didasarkan pada ciri-ciri yang dapat diamati dari suatu konsep variabel atau mengartikan sebuah konsep variabel menjadi instrumen pengukuran yang konkret.

Almasdi Syahza (2021, hlm. 68) juga menjelaskan definisi operasional sebagai definisi yang berlandaskan pada konsep yang diuraikan dalam bentuk kata-kata dengan menggambarkan perilaku atau gejala yang dapat diobservasi, diuji, dan dikonfirmasi oleh orang lain. Penjelasan tentang variabel penelitian ini bertujuan untuk menghindari kesalahan dalam penafsiran dan memudahkan pemahaman tentang pembahasan dalam penelitian tersebut.

Dalam penelitian ini, terdapat dua variabel yang didefinisikan secara operasional, yaitu variabel X (Intensitas Komunikasi Internal) dan variabel Y

(Kepuasan Pegawai). Adapun definisi operasional pada konteks penelitian ini adalah sebagai berikut:

a. Intensitas Komunikasi Internal

Intensitas komunikasi internal dalam penelitian ini mengacu pada seberapa sering dan seberapa intens komunikasi terjadi di dalam suatu organisasi atau lingkungan kerja antara para anggota tim, departemen, atau level manajemen, maupun antar sesama pegawai yang berlangsung di Balai Pengembangan Kompetensi PUPR Wilayah IV Bandung. Adapun dimensi Komunikasi Internal menurut Pace dan Faules (2013, hlm. 185) antara lain:

- 1) Komunikasi Vertikal
	- a) Komunikasi dari atas ke bawah (*downward communication*)
	- b) Komunikasi dari bawah ke atas (*upward communication*)
- 2) Komunikasi Horizontal
- 3) Komunikasi Diagonal
- b. Kepuasan Kerja Pegawai

Definisi kepuasan kerja pegawai pada penelitian ini adalah sikap yang menggambarkan tingkat kebahagiaan dan kepuasan yang dirasakan oleh pegawai terhadap pekerjaan mereka di Balai Pengembangan Kompetensi PUPR Wilayah IV Bandung. Adapun menurut Smith, Kendall, dan Hulin (dalam Indrasari, 2017, hlm. 46) dimensi kepuasan kerja yakni:

- 1) Kepuasan terhadap pekerjaan itu sendiri
- 2) Kesempatan terhadap promosi
- 3) Kepuasan terhadap supervisi
- 4) Kepuasan terhadap rekan sekerja

# **3.6 Teknik Pengumpulan Data**

Pengumpulan data merupakan kegiatan yang dilakukan dalam rangka memperoleh informasi yang dibutuhkan untuk kepentingan penelitian.

Kurniawan & Puspitaningtyas (2016, hlm. 79-80) mendefinisikan metode pengumpulan data sebagai teknik atau cara yang dilakukan untuk mengumpulkan data dalam suatu penelitian.

Dalam penelitian ini, digunakan teknik pengumpulan data melalui kuesioner. Kuesioner merupakan alat pengumpulan data yang meminta responden untuk menjawab serangkaian pertanyaan atau pernyataan yang disediakan oleh peneliti.

Penelitian ini menggunakan kuesioner dengan pertanyaan tertutup, di mana responden diminta untuk memilih salah satu alternatif jawaban dari setiap pertanyaan. Jenis pertanyaan ini menghasilkan data ordinal karena jawaban responden memiliki tingkat ordinal yang dapat diurutkan berdasarkan tingkat pilihan mereka. Skala Likert digunakan dalam penelitian ini untuk mengukur sikap, pendapat, dan persepsi responden terkait dengan fenomena sosial yang diteliti. Skala Likert adalah metode pengukuran yang memungkinkan responden untuk menunjukkan tingkat setuju atau tidak setuju mereka terhadap pernyataan atau pertanyaan yang diajukan dalam kuesioner.

| <b>Alternatif Jawaban</b> | <b>Skala Nilai</b> |
|---------------------------|--------------------|
| Selalu (SL)               |                    |
| Sering (SR)               |                    |
| Kadang-Kadang (KK)        |                    |
| Jarang $(JR)$             |                    |
| Tidak Pernah (TP)         |                    |

**Tabel 3. 2 Skala Likert**

#### **3.7 Kisi-kisi Instrumen Penelitian**

Arikunto (2013, hlm. 192) juga menjelaskan bahwa instrumen penelitian berfungsi sebagai alat bantu dalam mengumpulkan data yang diinginkan. Dalam penelitian ini, instrumen penelitian akan terdiri dari dua angket, yaitu angket mengenai komunikasi internal dan angket mengenai Kepuasan Kerja. Untuk mempermudah penyusunan instrumen, akan digunakan kisi-kisi instrumen sebagai panduan, berikut:

| Variabel          | Indikator  | Sub Indikator        | Deskriptor            | Ite   |
|-------------------|------------|----------------------|-----------------------|-------|
|                   |            |                      |                       | m     |
| (1)               | (2)        | (3)                  | (4)                   | (5)   |
| Variabel X        |            |                      |                       |       |
| Komunikas         | Komunikas  | Komunikasi dari atas | 1) Panduan<br>tentang |       |
| <i>i</i> Internal | i Vertikal | ke bawah (downward   | melakukan<br>cara     |       |
| dan<br>Pace       |            | communication)       | pekerjaan             |       |
| Faules            |            | 1) Pemberian         | Dasar pemikiran<br>2) |       |
| (2013, hlm.       |            | instruksi dan        | untuk                 |       |
| 185)              |            | petinjuk kerja       | melaksanakan          |       |
|                   |            | 2) Penyampaian       | tugas                 |       |
|                   |            | informasi            | Informasi<br>3)       |       |
|                   |            | 3) Pemberian         | mengenai              | $1-6$ |
|                   |            | motivasi dan         | kebijakan<br>dan      |       |
|                   |            | teguran              | praktik organisasi    |       |
|                   |            |                      | 4) Penilaian kinerja  |       |
|                   |            |                      | pegawai               |       |
|                   |            |                      | Membangun<br>5)       |       |
|                   |            |                      | perasaan              |       |
|                   |            |                      | memiliki<br>tugas     |       |
|                   |            |                      | (sense of mission)    |       |
|                   |            | Komunikasi<br>dari   | Memberikan<br>1)      |       |
|                   |            | bawah<br>ke<br>atas  | informasi tentang     |       |
|                   |            | <i>(upward</i> )     | tugas<br>yang         |       |
|                   |            | communication)       | dikerjakan<br>oleh    |       |
|                   |            | 1) Penyampaian       | bawahan,              |       |
|                   |            | laporan              | pencapaian,           |       |
|                   |            | pekerjaan            | perkembangan,         | $7-$  |
|                   |            | 2) Pengaduan         | dan juga rencana      | 10    |
|                   |            | atau kendala         | masa depan.           |       |
|                   |            | 3) Saran<br>dan      | Memberi<br>2)         |       |
|                   |            | aspirasi             | penjelasan            |       |
|                   |            |                      | mengenai              |       |
|                   |            |                      | permasalahan-         |       |

**Tabel 3. 3 Kisi-kisi Penelitian**

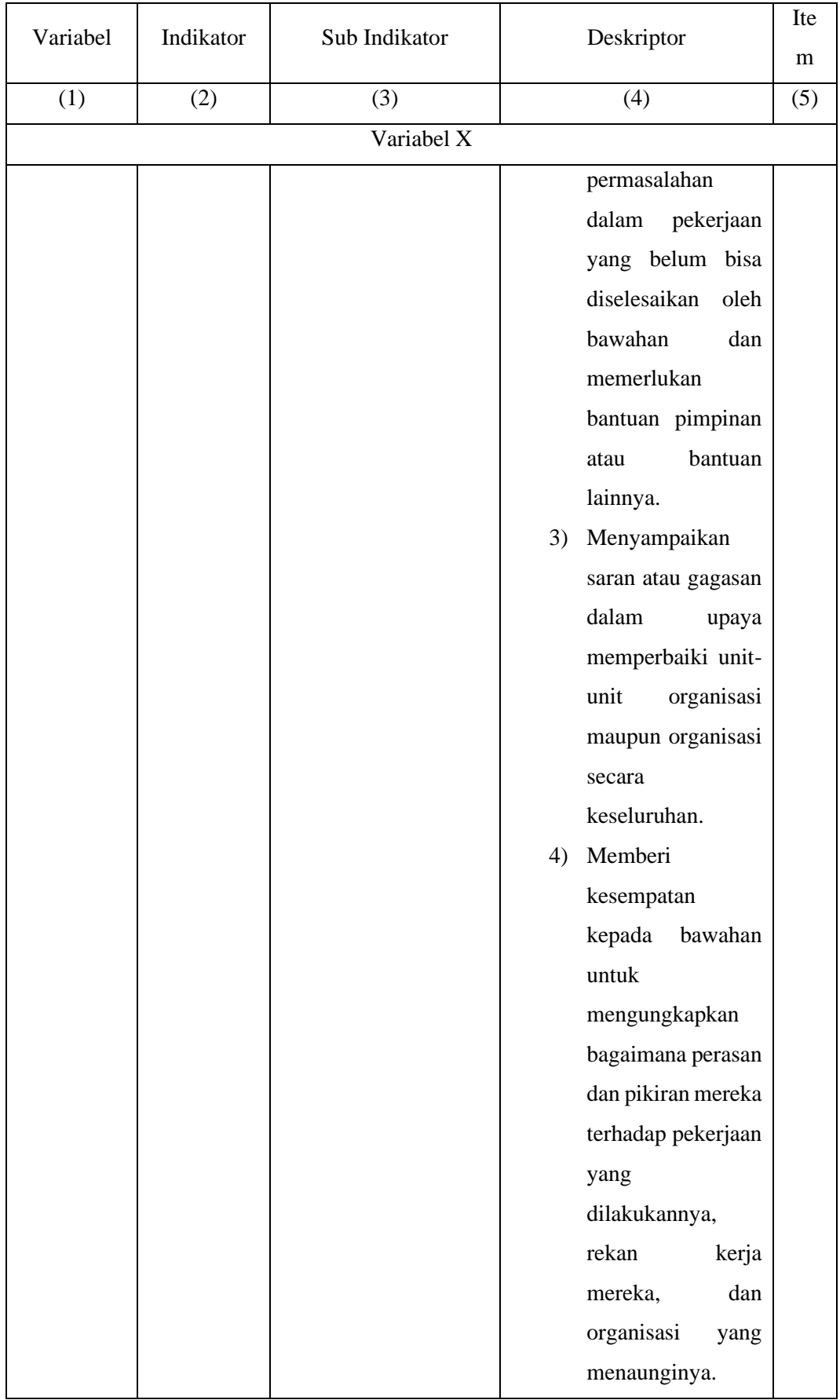

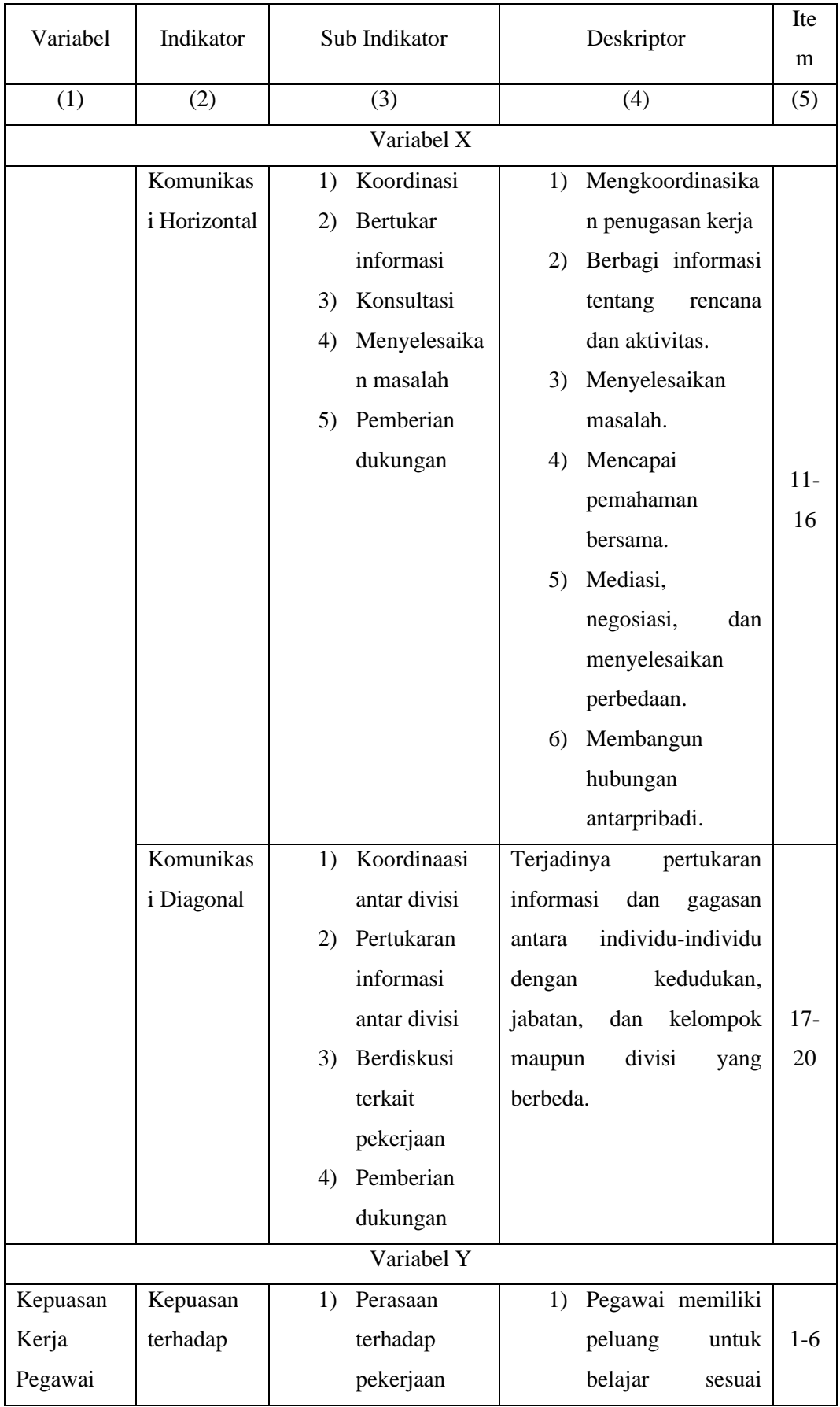

**Iftitah Alfath Ramadhani, 2023**

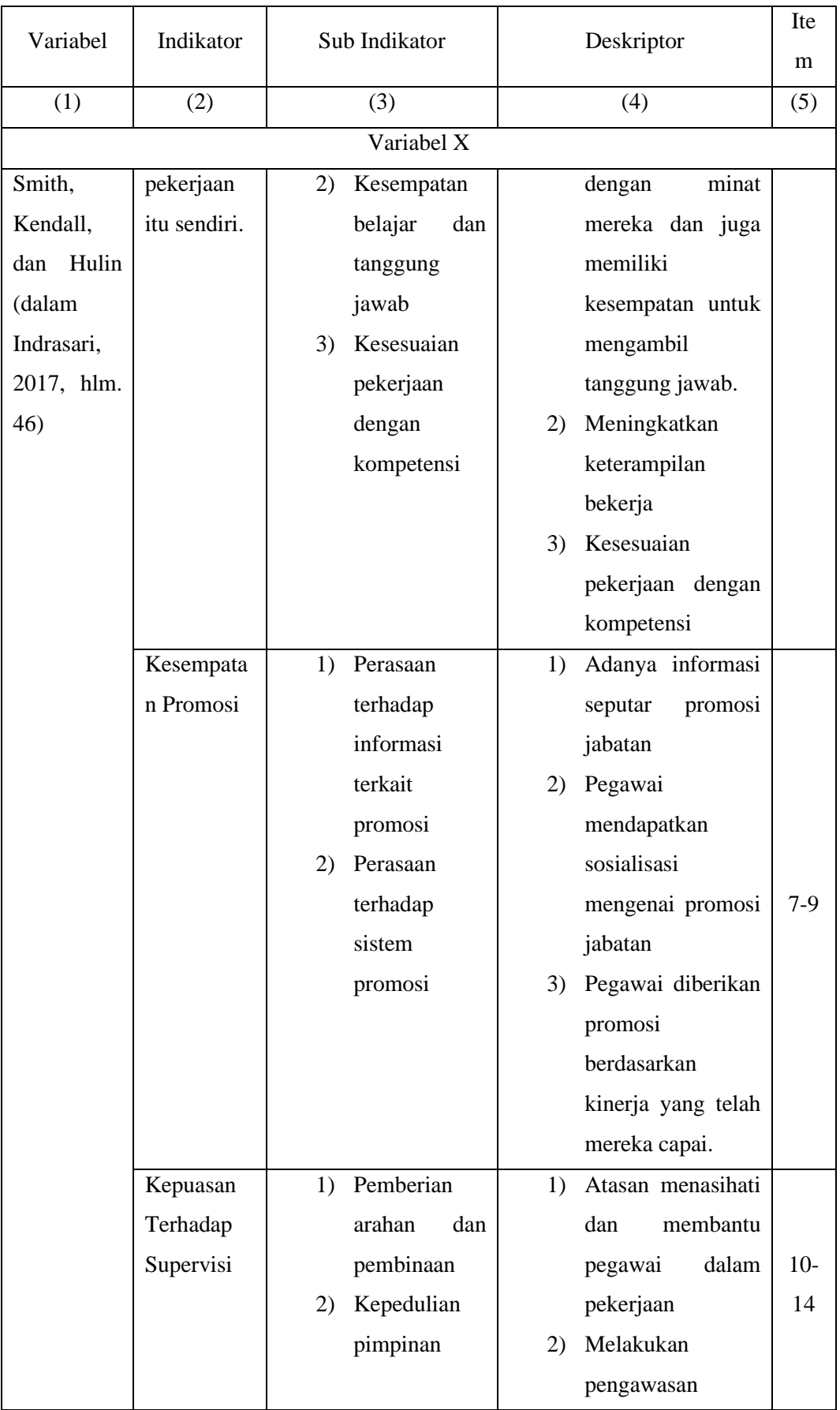

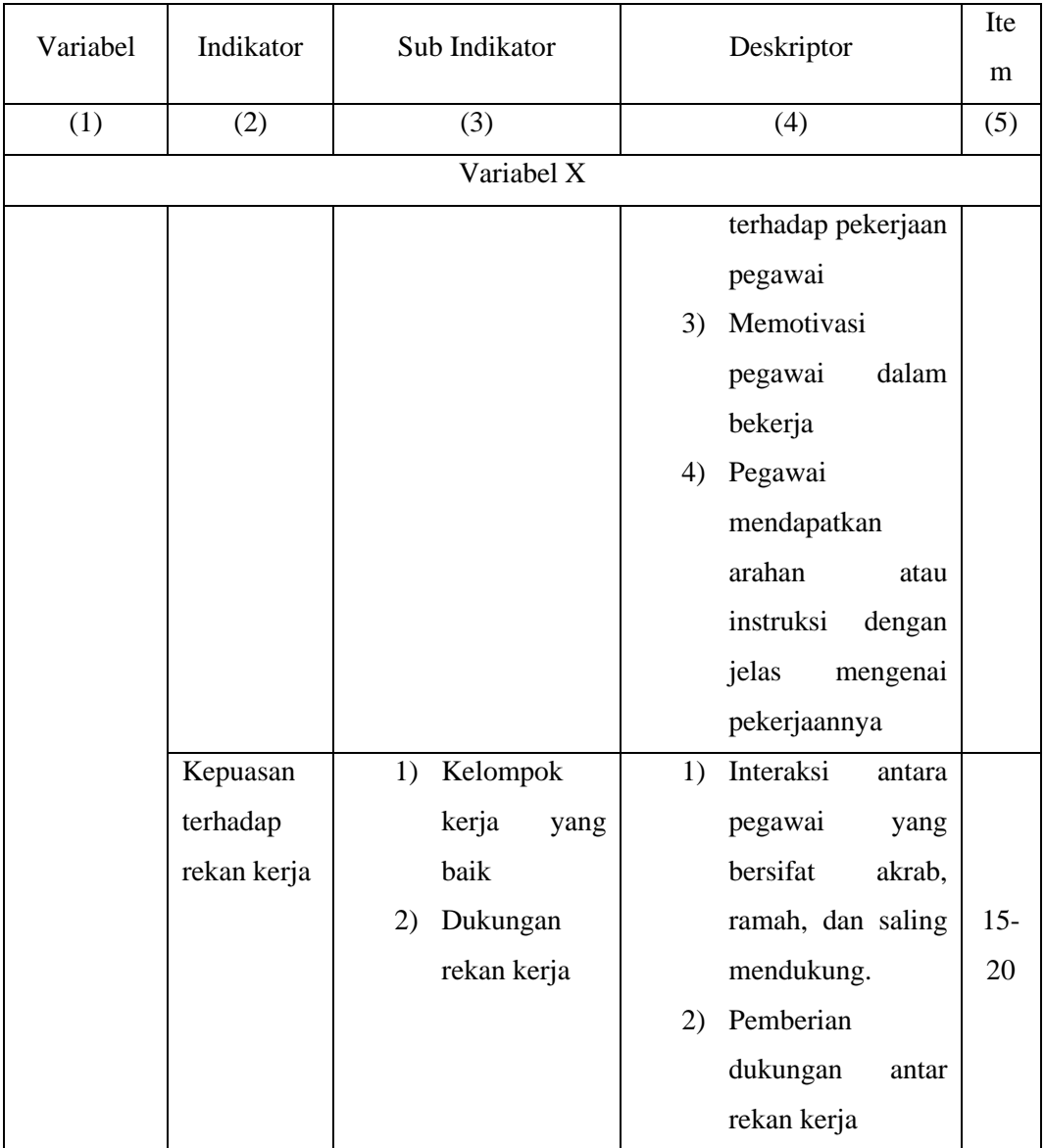

# **3.8 Teknik Pengujian Instrumen**

# **3.8.1 Uji Validitas**

Validitas adalah tingkat keandalan dan kesahihan alat ukur yang digunakan. Uji validitas adalah proses pengujian suatu instrumen untuk mengetahui dan mengukur kelayakannya dalam penelitian.

Menurut Sugiyono (2018, hlm. 203) instrumen yang valid merupakan alat ukur dalam penelitian yang dapat digunakan untuk mendapatkan data yang valid dari suatu objek.

Dengan kata lain, angket atau kuesioner dinyatakan valid jika variabel yang akan diukur dapat diungkap melalui angket tersebut.

**Iftitah Alfath Ramadhani, 2023**

Disamping itu, hasil penelitian dapat dikatakan reliabel apabila data tetap memiliki kesamaan dalam waktu yang berbeda.

Sugiyono (2018, hlm. 203) menjelaskan bahwa instrumen yang reliabel adalah instrumen yang apabila digunakan beberapa kali untuk objek yang sama akan tetap menghasilkan data yang sama.

Reliabilitas adalah ukuran yang menunjukkan bahwa alat ukur yang digunakan dalam penelitian keperilakuan mempunyai keandalan sebagai alat ukur (Adiputra, dkk., 2021, hlm. 240).

Untuk menguji validitas setiap instrumen penelitian, skor yang diperoleh dari setiap item variabel (X) dikorelasikan dengan skor total dari variabel instrumen (Y). Untuk mengukur indeks korelasi instrumen, metode yang digunakan adalah koefisien korelasi *product moment,* sebagaimana dijelaskan oleh Karl Pearson (dalam Abdurahman, Muhidin, & Somantri, 2017, hlm. 50), yang memerlukan perhitungan dengan rumus berikut:

$$
\mathbf{r}_{xy} = \frac{\mathbf{N} \sum XY - (\sum X) (\sum Y)}{\sqrt{\{\mathbf{N}(\sum X^2) - (\sum X)^2\}\{\mathbf{N}(\sum Y^2 - (\sum X)^2\}\}}
$$

Keterangan :

= koefisien korelasi *Product Moment*

 $X =$ skor item

 $Y =$ skor total (seluruh item)

 ${\bf x}^2$ = kuadrat skor item

 ${\bf V}^2$ = kuadrat skor total

 $XY =$  hasil perkalian variabel X dan variabel Y

 $\sum$  = jumlah/sigma

Pada penelitian ini, uji validitas dilakukan dengan memanfaatkan Program Microsoft Excel 2019 dan aplikasi SPSS Versi 26.0 for Windows dalam rangka mendukung proses perhitungan saat peneliti mengevaluasi setiap item dalam kuesioner. Pengujian validitas instrumen dilaksanakan untuk memverifikasi bahwa alat yang digunakan untuk menghimpun data primer mampu mengukur dengan akurat apa yang sebenarnya seharusnya diukur. Validitas instrumen akan dinilai untuk dua variabel, yaitu komunikasi internal (variabel X) dan kepuasan kerja (variabel Y), yang masing-masing terdiri dari 20 item pernyataan. Berikut adalah

**Iftitah Alfath Ramadhani, 2023**

langkah-langkah prosedur pengujian validitas yang dijalankan menggunakan program SPSS versi 26:

- 1. Mulailah dengan membuka file tabulasi data yang telah sebelumnya dibuat dalam Microsoft Excel 2019 dan salin (copy) skor data tersebut.
- 2. Selanjutnya, buka aplikasi SPSS versi 26.0 for Windows, lalu tempel (paste) skor data yang telah disalin dari Microsoft Excel.
- 3. Klik pada menu "Variable View" yang terletak di sudut kiri bawah program. Kemudian, tekan tombol "Ctrl+F" untuk mengubah nama variabel dalam "Variable View" menjadi "X" (untuk Komunikasi Internal) dan "Y" (untuk Kepuasan Kerja). Juga, ubah pengaturan "Decimals" menjadi 0 agar data lebih mudah dibaca dan ubah pengaturan "Measure" menjadi nominal.
- 4. Setelah itu, klik menu "Analyze," lalu pilih "Correlate" dan "Bivariate."
- 5. Akan muncul jendela "Bivariate Correlations." Blokir (select) semua variabel yang ada dan pindahkan ke dalam kotak "Variables." Di bagian "Correlation Coefficient," centang kotak  $(\sqrt{})$  "Pearson," dan di bagian "Test of Significance," centang "Two-Tailed." Juga, centang kotak pada "Flag Significant Correlations," lalu klik "OK."
- 6. Kemudian, akan muncul hasil output atau hasil dari uji validitas menggunakan Pearson Product Moment dalam SPSS. Selanjutnya, hasil ini dapat diinterpretasikan sesuai dengan kategorinya..

Pada setiap variabel yang ada, dilakukan pengujian validitas dengan metode korelasi *product moment pearson* menggunakan SPSS versi 26 untuk sistem operasi Windows. Dalam analisis ini, hubungan antara skor tiap item dengan skor total variabel dikorelasikan. Pengujian ini dilakukan dengan menggunakan tingkat signifikansi 0,05 dan menggunakan nilai referensi tabel r sebesar 0,361, dengan ukuran sampel sebanyak 30 responden. Hasil dari pengujian validitas ini akan menghasilkan suatu kesimpulan.

- 1. Jika  $r_{\text{hitung}} > r_{\text{table}}$ , maka item pertanyaan/ pernyataan responden penelitian dikatakan **valid**.
- 2. Jika  $r_{\text{hitung}} < r_{\text{table}}$ , Item pertanyaan/pernyataan responden penelitian dikatakan **tidak valid**.

| No.<br>Item    | Thitung | $r_{\text{table}}$ | Keterangan   | <b>Tindak Lanjut</b> |
|----------------|---------|--------------------|--------------|----------------------|
| 1              | 0,914   | 0,361              | <b>VALID</b> | <b>DIGUNAKAN</b>     |
| $\overline{2}$ | 0,781   | 0,361              | <b>VALID</b> | <b>DIGUNAKAN</b>     |
| 3              | 0,822   | 0,361              | <b>VALID</b> | <b>DIGUNAKAN</b>     |
| $\overline{4}$ | 0,733   | 0,361              | <b>VALID</b> | <b>DIGUNAKAN</b>     |
| 5              | 0,804   | 0,361              | <b>VALID</b> | <b>DIGUNAKAN</b>     |
| 6              | 0,625   | 0,361              | <b>VALID</b> | <b>DIGUNAKAN</b>     |
| $\overline{7}$ | 0,815   | 0,361              | <b>VALID</b> | <b>DIGUNAKAN</b>     |
| 8              | 0,794   | 0,361              | <b>VALID</b> | <b>DIGUNAKAN</b>     |
| 9              | 0,837   | 0,361              | <b>VALID</b> | <b>DIGUNAKAN</b>     |
| 10             | 0,848   | 0,361              | <b>VALID</b> | <b>DIGUNAKAN</b>     |
| 11             | 0,751   | 0,361              | <b>VALID</b> | <b>DIGUNAKAN</b>     |
| 12             | 0,855   | 0,361              | <b>VALID</b> | <b>DIGUNAKAN</b>     |
| 13             | 0,809   | 0,361              | <b>VALID</b> | <b>DIGUNAKAN</b>     |
| 14             | 0,793   | 0,361              | <b>VALID</b> | <b>DIGUNAKAN</b>     |
| 15             | 0,755   | 0,361              | <b>VALID</b> | <b>DIGUNAKAN</b>     |
| 16             | 0,702   | 0,361              | <b>VALID</b> | <b>DIGUNAKAN</b>     |
| 17             | 0,877   | 0,361              | <b>VALID</b> | <b>DIGUNAKAN</b>     |
| 18             | 0,859   | 0,361              | <b>VALID</b> | <b>DIGUNAKAN</b>     |
| 19             | 0,587   | 0,361              | <b>VALID</b> | <b>DIGUNAKAN</b>     |
| 20             | 0,709   | $\overline{0,}361$ | <b>VALID</b> | <b>DIGUNAKAN</b>     |

**Tabel 3. 4 Hasil Uji Validitas Variabel X**

Berdasarkan tabel hasil uji validitas terhadap 20 butir pernyataan variabel Komunikasi Internal (X) menunjukkan 20 butir soal dinyatakan valid.

Berikut hasil uji validitas item pernyataan variabel Y dengan SPSS versi 26 untuk sistem operasi Windows, sebagai berikut:

| No.<br>Item    | Thitung | <b>T</b> tabel | Keterangan | <b>Tindak Lanjut</b> |
|----------------|---------|----------------|------------|----------------------|
|                | 0,896   | 0,361          | VALID      | <b>DIGUNAKAN</b>     |
| $\overline{2}$ | 0,855   | 0,361          | VALID      | <b>DIGUNAKAN</b>     |
| 3              | 0,770   | 0,361          | VALID      | <b>DIGUNAKAN</b>     |

**Tabel 3. 5 Hasil Uji Validitas Variabel Y**

**Iftitah Alfath Ramadhani, 2023**

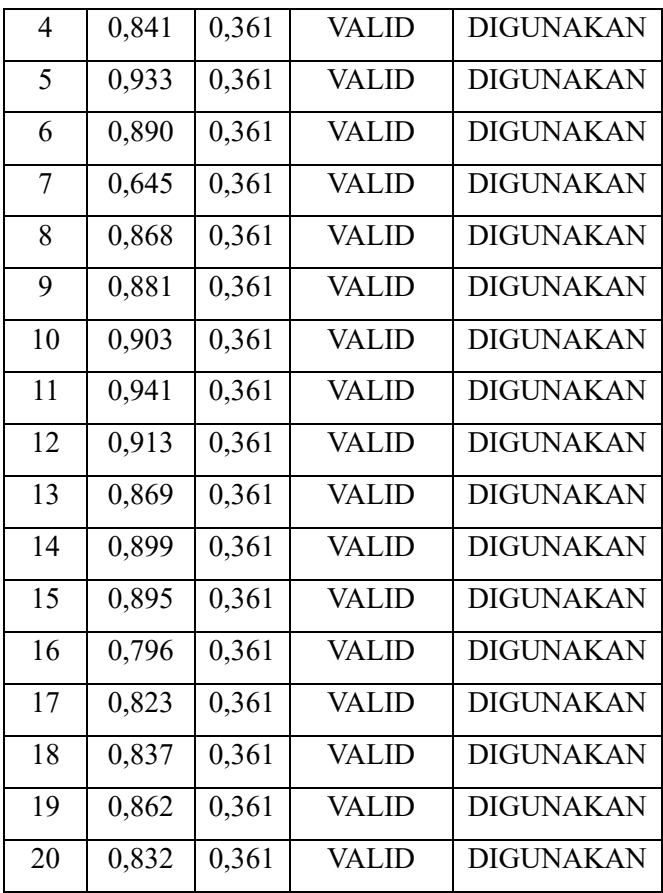

Berdasarkan tabel hasil uji validitas terhadap 20 butir pernyataan variabel Kepuasan Kerja Pegawai (Y) menunjukkan semua hasil dinyatakan valid Sehingga semua item pernyataan dapat digunakan.

# **3.8.2 Uji Reliabilitas**

Sugiyono (2018, hlm. 203) menjelaskan bahwa instrumen yang dapat diandalkan adalah instrumen yang konsisten dalam menghasilkan data ketika digunakan berulang kali untuk objek yang sama.

Keandalan instrumen penelitian, seperti yang diungkapkan oleh Adiputra, dkk. (2021, hlm. 240), mencerminkan sejauh mana alat ukur tersebut dapat dipercaya untuk memberikan hasil yang konsisten dalam pengukuran perilaku.

Dengan kata lain, reliabilitas adalah ukuran penting untuk menilai sejauh mana instrumen penelitian dapat diandalkan dalam mengukur fenomena yang diteliti.

Untuk mengukur tingkat reliabilitas instrumen penelitian ini, digunakan metode Cronbach's Alpha (dalam Abdurahman, Muhidin, Somantri, 2017, hlm. 56) dengan rumus berikut:

$$
r_{11} = \frac{k}{k-1} \left[ 1 - \frac{\sum \sigma_i^2}{\sigma_t^2} \right]
$$

Keterangan:

 $r_{11}$  = Koefisien reliabilitas  $K =$ Banyaknya butir soal

 $\Sigma \sigma^2$  $=$  Jumlah varian pada butir

 $\sigma_{\rm t}^2$ = Varian total

Uji reliabilitas dilakukan pada program *Statistical Product for Service Solution (SPSS) IMB 26.0 for windows*. Adapun langkah-langkah dalam melakukan uji reliabilitas menggunakan SPSS yaitu sebagai berikut:

- 1. Buka program *SPSS* dan impor data yang akan digunakan untuk pengujian reliabilitas.
- 2. Setelah skor-skor angket masuk ke dalam program *SPSS*, klik menu *Analyze* di bagian atas jendela *SPSS*
- 3. Klik menu *Scale* dan selanjutnya pilih *Reliability Analysis*.
- 4. Pindahkan seluruh data yang ingin diuji reliabilitasnya ke kolom *items*.
- 5. Lalu pilih metode perhitungan *Cronbach's Alpha* di menu *Model,* dan klik ikon *Ok*.
- *6.* Selanjutnya hasil analisis reliabilitas akan muncul halaman baru yang disebut dengan halaman *Output.*

Terdapat kriteria pengambilan keputusan uji reliabilitas, yaitu:

- a) Jika nilai  $r_{11} > 0.6$  maka pernyataan tersebut dinyatakan reliabel.
- b) Jika nilai  $r_{11}$ < 0,6 maka pernyataan tersebut dinyatakan tidak reliabel.

Adapun tabel indeks koefisien reliabilitas sebagai berikut

**Tabel 3. 6 Indeks Koefisien Reliabilitas**

| Nilai Interval | Kriteria      |
|----------------|---------------|
| < 0.20         | Sangat Rendah |
| $0,20 - 0,399$ | Rendah        |
| $0,40 - 0,599$ | Cukup         |
| $0,60 - 0,799$ | Tinggi        |
| $0,80 - 1,00$  | Sangat Tinggi |

Berikut adalah hasil dari perhitungan uji reliabilitas pada Variabel X (Komunikasi Internal) dan Variabel Y (Kepuasan Kerja Pegawai):

1. Hasil Uji Reliabilitas Komunikasi Internal (Variabel X)

**Tabel 3. 7 Hasil Uji Reliabilitas Variabel X**

| Koefisien<br>Reliabilitas | Interpretasi    |
|---------------------------|-----------------|
| 0,960                     | Sangat Reliabel |

Dari analisis reliabilitas pada Variabel X (Komunikasi Internal), didapatkan nilai koefisien reliabilitas sebesar 0,960. Hasil ini menunjukkan bahwa koefisien reliabilitas Variabel X berada dalam rentang 0,80 - 1,00. Dengan demikian, dapat diinterpretasikan bahwa nilai ini mencerminkan tingkat reliabilitas yang sangat tinggi atau sangat dapat diandalkan.

2. Hasil Uji Reliabilitas Kepuasan Kerja Pegawai (Variabel Y)

**Tabel 3. 8 Hasil Uji Reliabilitas Variabel Y**

| Koefisien<br>Reliabilitas | Interpretasi    |
|---------------------------|-----------------|
| 0,980                     | Sangat Reliabel |

Dari evaluasi reliabilitas Variabel Y (Kepuasan Kerja Pegawai), diperoleh nilai koefisien reliabilitas sebesar 0,955. Berdasarkan temuan ini, nilai koefisien reliabilitas untuk Variabel Y termasuk dalam rentang 0,80 - 1,00. Artinya, hasil ini mengindikasikan bahwa reliabilitas Variabel Y sangat tinggi atau sangat dapat diandalkan.

Setelah melakukan kedua pengujian instrumen, peneliti mengambil kesimpulan bahwa instrumen tersebut telah terkonfirmasi dalam hal validitas dan reliabilitas. Karena hasil ini, penelitian dapat dilanjutkan tanpa ada hambatan yang mungkin mengganggu kesuksesan penelitian.

#### **3.9 Prosedur Penelitian**

Prosedur penelitian menjelaskan mengenai proses langkah demi langkah yang dilakukan dalam sebuah penelitian. Salim dan Haidir (2019, hlm. 22) mengemukakan bahwa prosedur penelitian memiliki peran penting sebagai panduan bagi peneliti dalam melaksanakan penelitian dengan metode yang sesuai.

Skripsi ini ditulis berdasarkan prosedur penelitian kuantitatif yang merupakan implementasi konkret dari metode ilmiah dengan memperhatikan aspek-aspek yang khas dalam ilmu pengetahuan. Pada prosedur penelitian kuantitatif terdapat beberapa langkah yang perlu dilewati agar penelitian dapat terjaga keabsahan hasilnya. Ada pun langkah-langkah tersebut adalah sebagai berikut:

- 1. Menentukan masalah, pada tahap ini peneliti menggali isu-isu yang muncul dan melakukan riset pendahuluan (*Preliminary Research*) terkait isu yang ingin diteliti di Balai Pengembangan Kompetensi PUPR Wilayah IV Bandung.
- 2. Mengidentifikasi dan merumuskan masalah, pada tahap ini peneliti merumuskan pertanyaan yang akan dicarikan jawabannya melalui penelitian terkait masalah/isu yang diangkat.
- 3. Tahap studi literatur, juga dikenal sebagai kajian pustaka, melibatkan proses mengaitkan isu penelitian dengan konsep-konsep teoritis yang sesuai untuk diterapkan.
- 4. Tahap mengembangkan kerangka pikir penelitian, melibatkan penerapan konsep-konsep teoritis untuk membentuk struktur berpikir yang menggambarkan asumsi-asumsi dalam bentuk diagram aliran penelitian. Kerangka pikir penelitian ini mengilustrasikan hubungan antara variabelvariabel yang sedang diselidiki.
- 5. Tahap operasionalisasi variabel penelitian, melibatkan pengklarifikasian dan penentuan metode pengukuran dengan satuan-satuan yang spesifik bagi variabel-variabel yang akan diselidiki. Melalui proses ini, variabel-variabel yang memiliki sifat abstrak akan diubah menjadi lebih konkret dan mudah diukur, memudahkan peneliti dalam pelaksanaan pengukuran.
- 6. Merumuskan hipotesis, peneliti merumuskan hipotesis sebagai dugaan sementara terhadap jawaban terhadap rumusan masalah.
- 7. Pengembangan desain penelitian melibatkan pembuatan suatu panduan yang berisi langkah-langkah dan metode untuk merencanakan penelitian. Desain penelitian ini bertujuan sebagai petunjuk bagi peneliti dalam menyusun prosedur dan teknik yang akan digunakan dalam pelaksanaan penelitian.
- 8. Menentukan sumber data (Populasi dan Sampling) berdasarkan keadaan di lokasi penelitian, yakni Balai Pengembangan Kompetensi PUPR Wilayah IV Bandung.
- 9. Menyusun instrumen penelitian, pembuatan alat ukur penelitian dilakukan oleh peneliti dengan merujuk pada indikator-indikator dari variabel yang digunakan serta jenis skala pengukuran variabel yang digunakan, yakni skala *Likert.*
- 10. Pengumpulan data penelitian, proses pengumpulan dan penghitungan data dilakukan dengan menyebarkan kuesioner/angket dan analisis studi pustaka untuk mengumpulkan informasi yang relevan dalam penelitian.
- 11. Tahap analisis data, proses analisis data dilakukan setelah selesai mengumpulkan data dari kuesioner/angket. Langkah selanjutnya adalah menjelaskan proses analisis data secara mendetail dalam Bab IV yang berjudul Temuan dan Pembahasan.
- 12. Penarikan kesimpulan, tahap penarikan kesimpulan dalam penelitian menghasilkan rangkuman akhir terhadap masalah yang diteliti.

# **3.10 Analisis data**

Setelah mengumpulkan semua data dari partisipan atau sumber data lainnya, tahap selanjutnya adalah menganalisis data. Analisis data adalah proses penting dalam penelitian di mana data yang telah diperoleh diolah, disajikan, dan diinterpretasikan untuk mengungkap makna yang dapat dipahami oleh orang lain. Tahap ini memiliki peran krusial dalam rangkaian penelitian karena membantu menjawab permasalahan penelitian, menguji validitas hipotesis, dan menjadi dasar untuk menyusun kesimpulan penelitian.

Menurut Sugiyono (2015, hlm. 147), dalam proses analisis data, langkah pertama adalah mengelompokkan data berdasarkan variabel dan jenis responden. Selanjutnya, langkah kedua melibatkan tabulasi data untuk setiap variabel yang diteliti. Langkah ketiga melibatkan perhitungan untuk menjawab pertanyaan penelitian yang telah diajukan. Langkah terakhir yaitu melibatkan perhitungan terkait dengan hipotesis yang telah dirumuskan.

Dengan memanfaatkan metode deskriptif dan pendekatan kuantitatif sebagai pendekatan penelitian, data dalam penelitian ini akan diungkapkan dalam bentuk angka atau hasil perhitungan statistika. Untuk mendukung proses analisis data, peneliti akan mengandalkan aplikasi *Statistical Product for Service Solutions* 

**Iftitah Alfath Ramadhani, 2023**

*(SPSS) versi 26.0 for Windows*. Berikut adalah langkah-langkah yang akan dijalankan dalam proses analisis data pada penelitian ini:

## **3.10.1 Seleksi Data**

Tahap awal dalam analisis data adalah seleksi data. Dalam hal ini, seleksi data bertujuan untuk memverifikasi kelengkapan kuesioner yang telah terkumpul. Pada tahap seleksi data, dilakukan langkah-langkah untuk memastikan bahwa data memenuhi syarat dan siap untuk dilanjutkan ke tahap analisis. Prosedur seleksi data didasarkan pada hasil pengujian validitas dan reliabilitas yang telah dilaksanakan sebelumnya. Berikut adalah langkah-langkah yang diambil dalam proses seleksi data:

- a. Melakukan pemeriksaan terhadap semua kuesioner yang telah terkumpul untuk memastikan kesesuaian dan kelengkapan data.
- b. Melakukan pemeriksaan untuk memastikan bahwa semua item pernyataan atau pertanyaan dalam kuesioner telah dijawab sesuai dengan ketentuan yang ditetapkan.
- c. Melakukan evaluasi terhadap data yang telah terkumpul untuk menilai apakah data tersebut memenuhi syarat untuk dilakukan proses analisis lebih lanjut atau tidak.

Hasil dari tahap verifikasi dan seleksi data ini dapat ditemukan dalam tabel berikut.

| Instrumen  | Jumlah   |    |                          |  |
|------------|----------|----|--------------------------|--|
|            | Tersebar |    | Terkumpul   Dapat Diolah |  |
| Variabel X | 50       | 50 | 50                       |  |
| Variabel Y | 50       | 50 | 50                       |  |

**Tabel 3. 9 Rekapitulasi Data**

# **3.10.2 Klasifikasi Data**

Tahap berikutnya dalam analisis data adalah pengelompokan data berdasarkan Variabel X (Komunikasi Internal) dan Variabel Y (Kepuasan Kerja) sesuai dengan sampel penelitian. Pengklasifikasian data ini melibatkan proses pengelompokan dan penggolongan data sesuai dengan variabel penelitian, yang kemudian diikuti dengan memberikan skor pada pilihan jawaban yang dipilih oleh

responden, sesuai dengan skala Likert yang telah digunakan. Setelah itu, total skor yang diperoleh dari masing-masing variabel akan menjadi sumber data yang akan diolah pada tahap selanjutnya.

| <b>Alternatif Jawaban</b> | <b>Skor</b> |
|---------------------------|-------------|
| Selalu (SL)               | 5           |
| Sering (SR)               |             |
| Kadang-kadang (KK)        | З           |
| Jarang (JR)               | 2           |
| <b>Tidak Pernah (TP)</b>  |             |

**Tabel 3. 10 Kriteria Penskoran Alternatif Jawaban**

#### **3.10.3 Pengolahan Data**

Langkah terakhir dalam analisis data adalah pengolahan data. Data yang telah dikumpulkan perlu diolah untuk tujuan penyederhanaan dan penyajian data dalam format yang terstruktur dan teratur, sehingga memungkinkan analisis lebih lanjut. Proses ini melibatkan penerapan teknik perhitungan dan uji statistik pada data yang telah diperoleh, dengan tujuan menjawab pertanyaan penelitian dan mendapatkan kesimpulan akhir dari penelitian. Proses pengolahan data berperan penting dalam mengolah kumpulan data menjadi informasi yang lebih bermakna dan dapat dimengerti. Berikut adalah langkah-langkah yang terjadi dalam proses pengolahan data:

# **3.10.3.1 Menghitung Kecenderungan Umum Skor Responden Berdasarkan** *Weight Means Score* **(WMS)**

Untuk setiap variabel, umumnya digunakan teknik *Weight Means Score*  (WMS) yang bertujuan untuk menentukan keseluruhan kecenderungan skor mentah kuesioner responden untuk setiap variabel. Berikut ini adalah rumus dari *Weight Means Score*:

$$
\overline{X} = \frac{X}{N}
$$

Keterangan:

 $\bar{X}$  = Jumlah rata-rata yang dicari

 $X =$  Jumlah skor gabungan

 $N =$  Jumlah responden

Adapun langkah-langkah pengolahan data dengan menggunakan rumus WMS, sebagai berikut:

- a. Memberikan bobot nilai untuk setiap alternatif jawaban menggunakan skala Likert.
- b. Menghitung frekuensi dari setiap alternatif jawaban yang dipilih.
- c. Menjumlahkan jawaban responden untuk setiap item dan mengaitkannya dengan bobot alternatif jawaban.
- d. Menghitung nilai rata-rata untuk setiap item dalam setiap kolom.
- e. Menetapkan kriteria untuk setiap item menggunakan tabel konsultasi hasil perhitungan WMS.
- f. Menyamakan hasil perhitungan dari setiap variabel dengan kriteria masing-masing untuk menentukan posisi masing-masing variabel atau, dengan kata lain, mengidentifikasi arah kecenderungan masingmasing variabel.

| Kriteria      | Rentang Nilai | Penafsiran    |                     |  |
|---------------|---------------|---------------|---------------------|--|
|               |               | Variabel X    | Variabel Y          |  |
| $4,01 - 5,00$ | Sangat Baik   | Selalu        | Selalu              |  |
| $3,01 - 4,00$ | Baik          | Sering        | Sering              |  |
| $2,01 - 3,00$ | Cukup Baik    | Kadang-Kadang | Kadang-Kadang       |  |
| $1,01 - 2,00$ | Rendah        | Jarang        | Jarang              |  |
| $0,01 - 1,00$ | Sangat Rendah | Tidak Pernah  | <b>Tidak Pernah</b> |  |

**Tabel 3. 11 Konsultasi Hasil WMS**

Berdasarkan tabel konsultasi hasil perhitungan WMS (Weight Means Score) di atas, perhitungan variabel yang menggunakan skala likert akan memiliki kriteria mulai dari rentang nilai 4,01 – 5,00 yang mengindikasikan tingkat yang sangat baik hingga rentang nilai 0,01 – 1,00 yang menunjukkan tingkat yang sangat rendah.

# **3.10.3.2 Mengubah Skor Mentah Menjadi Skor Baku**

Setelah melakukan perhitungan kecenderungan umum skor Variabel X dan Variabel Y dengan menggunakan Teknik WMS (Weight Means Score), langkah berikutnya adalah mengonversi skor mentah menjadi skor baku. Dalam proses ini,

setiap variabel dapat diubah menjadi skor baku dengan menggunakan rumus yang disarankan oleh Akdon (2008, hlm. 178) sebagai berikut:

$$
T_i = 50 + 10 \frac{(X_i - \overline{X})}{s}
$$

Keterangan:

 $T_i$  = skor baku atau data interval

 $X_i$  = skor mentah atau data ordinal

 $s =$ standar deviasi

 $\bar{X}$  = rata-rata atau mean

Dalam penelitian ini untuk mengubah skor mentah menjadi skor baku dilakukan dengan menggunakan bantuan dari *SPSS versi 26 for windows*.

- a. Siapkan data mentah penelitian yang akan diubah menjadi data baku.
- b. Buka program SPSS 26 dan masukkan data mentah penelitian ke dalam data view.
- c. Di dalam "variabel view," ubah nama baris pertama menjadi "X" dan nama baris kedua menjadi "Y." Juga, ubah "decimals" menjadi 0 dan beri label pada kolom nama masing-masing variabel.
- d. Klik "analyze," kemudian pilih "descriptive statistics" dan lalu "descriptive."
- e. Pada kotak dialog, masukkan variabel X dan variabel Y ke dalam kotak sebelah kanan.
- f. Centang kotak "standardize values as variables," lalu klik "ok."
- g. Hasilnya, nilai Z untuk masing-masing variabel akan muncul pada data view.

Berikut adalah cara mengubah skor mentah menjadi skor baku (*t-score*) dengan bantuan program *Statistical Product for Service Solutions (SPSS) 26 for windows*:

- a. Pastikan Anda sudah memiliki nilai ZX dan ZY dari perhitungan zscore sebelumnya.
- b. Klik "transform" dan kemudian pilih "compute."
- c. Pada kolom "target variable," ubah menjadi "T\_X" untuk variabel X.
- d. Pada kolom "numeric expression," masukkan rumus  $50 + 10 * ZX$ .
- e. Klik dua kali pada nilai ZX (variabel X) sehingga rumus berubah menjadi  $50 + 10 * ZX$ .
- f. Tekan "ok," dan nilai t-score akan muncul pada data view. Pastikan untuk mengubah "decimals" t-score menjadi 0.
- g. Selanjutnya, ulangi langkah-langkah di atas untuk menghitung t-score variabel Y, dengan mengganti "target variable" menjadi "T\_Y" dan menggunakan rumus yang sesuai.

Dengan memanfaatkan aplikasi SPSS 26 for Windows, hasil perhitungan untuk mengkonversi skor mentah menjadi skor baku pada variabel X (Komunikasi Internal) dan variabel Y (Kepuasan Kerja Pegawai) dari 50 responden adalah sebagai berikut:":

| No.            | <b>Skor</b> | Rata-rata | Simpangan Baku | <b>Z-Score</b> | <b>T-Score</b> | <b>Skor Baku</b> |
|----------------|-------------|-----------|----------------|----------------|----------------|------------------|
| 1              | 92          | 84,60     | 7,15           | 1,04           | 60,35          | 60               |
| $\overline{2}$ | 78          | 84,60     | 7,15           | $-0,92$        | 40,77          | 41               |
| $\overline{3}$ | 97          | 84,60     | 7,15           | 1,73           | 67,35          | 67               |
| $\overline{4}$ | 69          | 84,60     | 7,15           | $-2,18$        | 28,18          | 28               |
| 5              | 85          | 84,60     | 7,15           | 0,06           | 50,56          | 51               |
| 6              | 100         | 84,60     | 7,15           | 2,15           | 71,54          | 72               |
| $\tau$         | 81          | 84,60     | 7,15           | $-0,50$        | 44,96          | 45               |
| 8              | 81          | 84,60     | 7,15           | $-0,50$        | 44,96          | 45               |
| 9              | 78          | 84,60     | 7,15           | $-0,92$        | 40,77          | 41               |
| 10             | 97          | 84,60     | 7,15           | 1,73           | 67,35          | 67               |
| 11             | 94          | 84,60     | 7,15           | 1,31           | 63,15          | 63               |
| 12             | 76          | 84,60     | 7,15           | $-1,20$        | 37,97          | 38               |
| 13             | 83          | 84,60     | 7,15           | $-0,22$        | 47,76          | 48               |
| 14             | 91          | 84,60     | 7,15           | 0,90           | 58,95          | 59               |
| 15             | 80          | 84,60     | 7,15           | $-0,64$        | 43,57          | 44               |
| 16             | 88          | 84,60     | 7,15           | 0,48           | 54,76          | 55               |
| 17             | 70          | 84,60     | 7,15           | $-2,04$        | 29,58          | 30               |
| 18             | 84          | 84,60     | 7,15           | $-0,08$        | 49,16          | 49               |
| 19             | 87          | 84,60     | 7,15           | 0,34           | 53,36          | 53               |
| 20             | 82          | 84,60     | 7,15           | $-0,36$        | 46,36          | 46               |
| 21             | 86          | 84,60     | 7,15           | 0,20           | 51,96          | 52               |
| 22             | 78          | 84,60     | 7,15           | $-0,92$        | 40,77          | 41               |
| 23             | 85          | 84,60     | 7,15           | 0,06           | 50,56          | 51               |
| 24             | 86          | 84,60     | 7,15           | 0,20           | 51,96          | 52               |

**Tabel 3. 12 Skor Baku Variabel X**

**Iftitah Alfath Ramadhani, 2023**

| No. | <b>Skor</b> | Rata-rata | Simpangan Baku | Z-Score | <b>T-Score</b> | <b>Skor Baku</b> |
|-----|-------------|-----------|----------------|---------|----------------|------------------|
| 25  | 91          | 84,60     | 7,15           | 0,90    | 58,95          | 59               |
| 26  | 74          | 84,60     | 7,15           | $-1,48$ | 35,17          | 35               |
| 27  | 80          | 84,60     | 7,15           | $-0,64$ | 43,57          | 44               |
| 28  | 92          | 84,60     | 7,15           | 1,04    | 60,35          | 60               |
| 29  | 85          | 84,60     | 7,15           | 0,06    | 50,56          | 51               |
| 30  | 83          | 84,60     | 7,15           | $-0,22$ | 47,76          | 48               |
| 31  | 80          | 84,60     | 7,15           | $-0,64$ | 43,57          | 44               |
| 32  | 92          | 84,60     | 7,15           | 1,04    | 60,35          | 60               |
| 33  | 88          | 84,60     | 7,15           | 0,48    | 54,76          | 55               |
| 34  | 94          | 84,60     | 7,15           | 1,31    | 63,15          | 63               |
| 35  | 76          | 84,60     | 7,15           | $-1,20$ | 37,97          | 38               |
| 36  | 91          | 84,60     | 7,15           | 0,90    | 58,95          | 59               |
| 37  | 75          | 84,60     | 7,15           | $-1,34$ | 36,57          | 37               |
| 38  | 81          | 84,60     | 7,15           | $-0,50$ | 44,96          | 45               |
| 39  | 94          | 84,60     | 7,15           | 1,31    | 63,15          | 63               |
| 40  | 86          | 84,60     | 7,15           | 0,20    | 51,96          | 52               |
| 41  | 75          | 84,60     | 7,15           | $-1,34$ | 36,57          | 37               |
| 42  | 81          | 84,60     | 7,15           | $-0,50$ | 44,96          | 45               |
| 43  | 92          | 84,60     | 7,15           | 1,04    | 60,35          | 60               |
| 44  | 89          | 84,60     | 7,15           | 0,62    | 56,16          | 56               |
| 45  | 92          | 84,60     | 7,15           | 1,04    | 60,35          | 60               |
| 46  | 81          | 84,60     | 7,15           | $-0,50$ | 44,96          | 45               |
| 47  | 87          | 84,60     | 7,15           | 0,34    | 53,36          | 53               |
| 48  | 85          | 84,60     | 7,15           | 0,06    | 50,56          | 51               |
| 49  | 80          | 84,60     | 7,15           | $-0,64$ | 43,57          | 44               |
| 50  | 78          | 84,60     | 7,15           | $-0,92$ | 40,77          | 41               |

**Tabel 3. 13 Skor Baku Variabel Y**

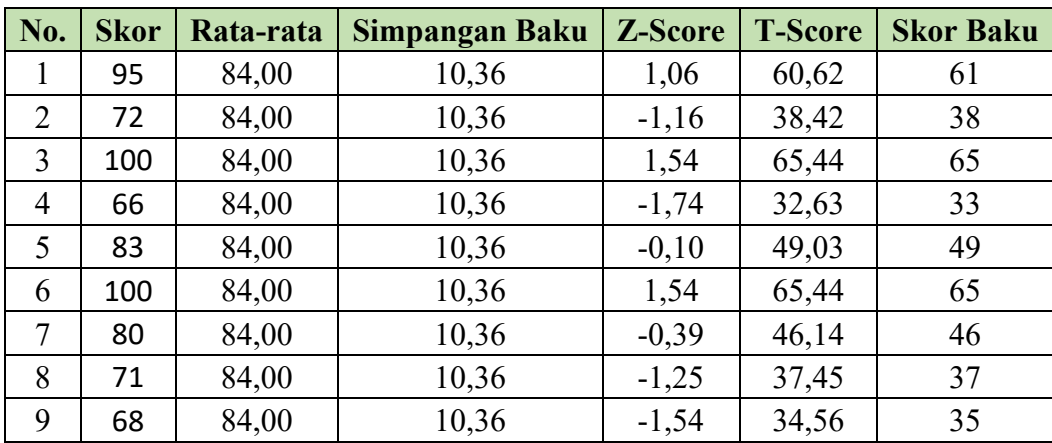

**Iftitah Alfath Ramadhani, 2023**

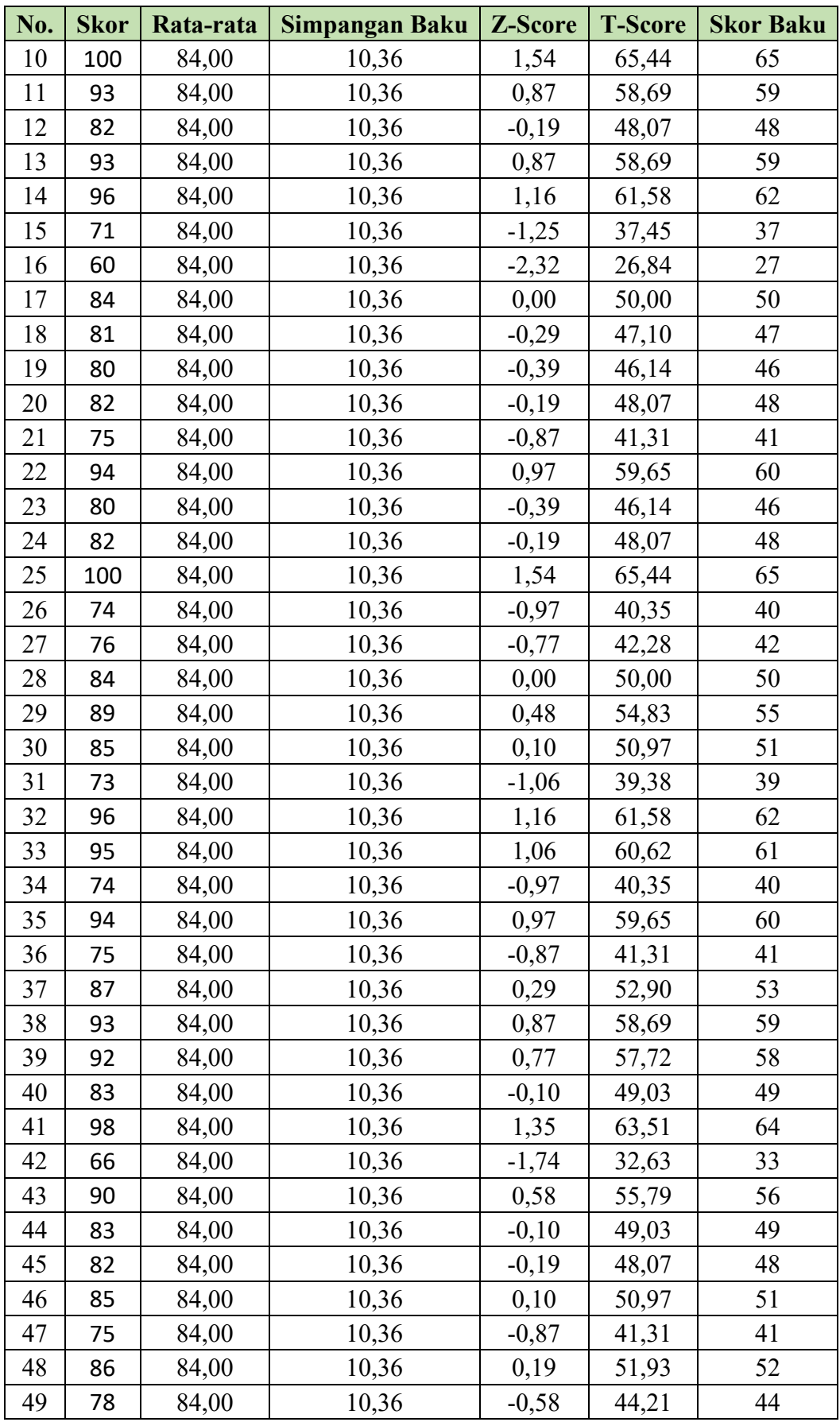

**Iftitah Alfath Ramadhani, 2023**

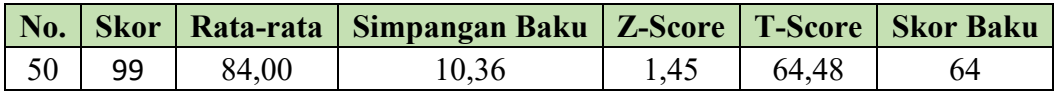

# **3.10.4 Pengujian Persyaratan Analisis**

# **3.10.4.1 Uji Normalitas**

Menurut Sinambela (2014, hlm. 224) uji normalitas data bertujuan untuk mengevaluasi apakah distribusi data yang akan diolah memiliki pola normal atau tidak.

Ghozali (2018, hlm. 161) mengindikasikan bahwa tujuan dari uji normalitas adalah untuk memeriksa apakah terdapat korelasi antara kesalahan pengganggu atau residual dalam satu model regresi linear, dan apakah distribusi dari residual tersebut dapat dianggap normal.

Hasil uji normalitas akan berdampak pada metode statistik yang perlu diterapkan untuk pengolahan data selanjutnya: Adapun hipotesis dan dasar keputusan yang diajukan berdasarkan rumus *Kolmogorov-Smirnov* adalah sebagai berikut:

- a. Ho : Data dalam sampel berdistribusi normal
- b. Ha : Data dalam sampel tidak berdistribusi normal

Sedangkan untuk dasar pengambilan keputusan dengan ketentuan berikut

ini:

- c. Jika nilai Asymp. Sig. (2-tailed) > 0,05 maka data berdistribusi normal
- d. Jika nilai Asymp. Sig. (2-tailed) < 0,05 maka data tidak berdistribusi normal

Berikut langkah-langkah peneliti menggunakan aplikasi *program SPSS versi 26.0 for Windows* untuk melakukan perhitungan uji normalitas:

- a. Mulailah dengan membuka aplikasi SPSS versi 26 for Windows dan masukkan data atau skor baku ke dalam kolom Data View.
- b. Pindah ke Variable View dan ubah nama pada kolom Name pada baris pertama menjadi X dan pada baris kedua menjadi Y. Selanjutnya, pada kolom Decimals, ubah menjadi 0, pada kolom Label, isilah dengan nama kedua variabel tersebut, dan pada kolom Measure, ubah menjadi Scale. Abaikan kolom lainnya.
- c. Kembali ke kolom Data View, lalu klik menu Analyze. Cari Nonparametric Test, kemudian pilih Legacy Dialog dan lanjutkan dengan memilih 1-Sample K-S.\
- d. Selanjutnya, masukkan semua variabel (variabel X dan Y) ke dalam kolom Test Variable List. Centang kotak Normal pada kolom Test Distribution. Terakhir, klik OK.
- e. Setelah itu, akan muncul halaman baru yang dikenal sebagai Output."*.*

Dibawah ini adalah hasil perhitungan uji normalitas Variabel X (Komunikasi Internal) dan Variabel Y (Kepuasan Kerja Pegawai) menggunakan bantuan program *Statistical product for Service Solution (SPSS) 29.0 for windows*.

| <b>One-Sample Kolmogorov-Smirnov Test</b>          |                       |                |        |  |  |
|----------------------------------------------------|-----------------------|----------------|--------|--|--|
|                                                    |                       | X              | Y      |  |  |
| N                                                  |                       | 50             | 50     |  |  |
| Normal Parameters <sup>a,b</sup>                   | Mean                  | 50,06          | 49,98  |  |  |
|                                                    | <b>Std. Deviation</b> | 9,882          | 10,060 |  |  |
| <b>Most Extreme Differences</b>                    | Absolute              | ,097           | ,115   |  |  |
|                                                    | Positive              | ,096           | ,074   |  |  |
|                                                    | Negative              | $-.097$        | $-115$ |  |  |
| <b>Test Statistic</b>                              | ,097                  | ,115           |        |  |  |
| Asymp. Sig. (2-tailed)                             | $,200^{\circ,d}$      | $.096^{\circ}$ |        |  |  |
| a. Test distribution is Normal.                    |                       |                |        |  |  |
| b. Calculated from data.                           |                       |                |        |  |  |
| c. Lilliefors Significance Correction.             |                       |                |        |  |  |
| d. This is a lower bound of the true significance. |                       |                |        |  |  |

**Tabel 3. 14 Hasil Uji Normalitas**

Berdasarkan hasil uji normalitas pada tabel di atas, variabel X (Komunikasi Internal) menghasilkan nilai Asym Sig. (2-tailed) sebesar 0,200. Berdasarkan ketentuan pengambilan keputusan diketahui nilai signifikansi 0,200 > 0,05. Maka, dapat disimpulkan bahwa nilai residual pada variabel Komunikasi Internal berdistribusi normal.

Sedangkan untuk hasil uji normalitas pada variabel Y (Kepuasan Kerja Pegawai), menghasilkan nilai Asym Sig. (2-tailed) sebesar 0,096. Hasil ini berdasarkan ketentuan pengambilan keputusan diketahui nilai signifikansi 0,096 >

**Iftitah Alfath Ramadhani, 2023**

0,05. Maka, dapat disimpulkan variabel Kepuasan Kerja Pegawai memiliki nilai residual yang berdistribusi normal.

# **3.10.4.2 Uji Linearitas**

Sebelum menerapkan metode regresi linier, uji linearitas menjadi tahap penting yang harus dilakukan. Umumnya, uji linearitas memiliki tujuan untuk menilai apakah terdapat hubungan linear yang signifikan antara dua variabel. Dalam hal yang lebih spesifik,

Siregar (2014, hlm. 178) memaparkan bahwa tujuan dari uji linearitas adalah untuk memeriksa apakah terdapat hubungan linier yang signifikan antara variabel dependen (Y) dan variabel independen (X).

Prinsip yang digunakan dalam uji linearitas ini, sesuai dengan Sugiyono (2015, hlm. 323), adalah bahwa jika nilai signifikansi (sig) untuk "deviation from linearity" lebih besar dari 0,05, maka distribusi dianggap sebagai distribusi linier. Sebaliknya, jika nilai sig kurang dari atau sama dengan 0,05, maka distribusi dianggap sebagai distribusi yang tidak linier. Dalam konteks penelitian ini, langkahlangkah uji linearitas akan dijelaskan sebagai berikut:

- a. Buka program SPSS 26.0 dan masukkan data baku dari variabel X dan Y ke dalam Data View.
- b. Klik "Variable View" dalam SPSS Data Editor, kemudian pada kolom "Name," ubah baris pertama menjadi "X," dan baris kedua menjadi "Y." Selanjutnya, ubah "Decimals" menjadi 0 dan isi kolom "Label" dengan nama masing-masing variabel.
- c. Klik "Analyze," lalu pilih "Compare Means" dan "Means." Ini akan menghasilkan kotak dialog "Means."
- d. Masukkan variabel X ke dalam kolom "Independent" dan variabel Y ke dalam kolom "Dependent." Selanjutnya, klik "Statistics."
- e. Dalam kotak dialog "Statistics," klik "Options." Dari opsi "Statistics for first layer," pilih "Use test of linearity."
- f. Tekan "Continue" dan kemudian "OK" untuk memproses data.
- g. Hasilnya akan dapat dilihat pada tabel ANOVA

Data dianggap linier jika nilai *deviation from linearity Sig*. > 0,05. Pengujian variabel kepuasan kerja pegawai terhadap variabel komunikasi internal menggunakan SPSS versi 26.0 for windows, sebagai berikut:

| <b>ANOVA Table</b>   |         |                |          |        |         |       |      |
|----------------------|---------|----------------|----------|--------|---------|-------|------|
|                      |         |                | Sum of   |        | Mean    |       |      |
|                      |         |                | Squares  | df     | Square  | F     | Sig. |
| Kepuasan Kerja       | Between | (Combined)     | 2258,563 | 20     | 112,928 | 1,213 | ,311 |
| Pegawai <sup>*</sup> | Groups  | Linearity      | 683,975  |        | 683,975 | 7,345 | ,011 |
| Komunikasi Inte      |         | Deviation from | 1574,588 | 19     | 82,873  | ,890  | ,597 |
| rnal                 |         | Linearity      |          |        |         |       |      |
| Within Groups        |         | 2700,417       | 29       | 93,118 |         |       |      |
|                      | Total   |                | 4958,980 | 49     |         |       |      |

**Tabel 3. 15 Hail Uji Linearitas**

Berdasarkan hasil dari tabel output ANOVA tersebut, ditemukan bahwa nilai statistik untuk "sig. deviation from linearity" adalah 0,597, yang lebih besar dari nilai signifikansi (0,05). Oleh karena itu, dapat disimpulkan bahwa terdapat hubungan linier yang signifikan antara variabel komunikasi internal dan kepuasan kerja pegawai. Artinya, kedua variabel tersebut memiliki hubungan yang linier..

## **3.10.5 Uji Hipotesis Penelitian**

Untuk memastikan ada tidaknya pengaruh variabel X (Komunikasi Internal) terhadap variabel Y (Kepuasan Kerja Pegawai). dilakukan pengujian hipotesis.

### **3.10.5.1 Analisis Koefisien Korelasi**

Tujuan dari analisis koefisien korelasi adalah untuk menilai hubungan antara variabel X dan Y. Ketika Anda ingin menghitung koefisien korelasi antara dua variabel yang memiliki jenis data interval atau rasio, Anda dapat menggunakan dua rumus yang berbeda, yaitu rumus Pearson Product Moment dengan deviasi atau rumus yang lebih sederhana dengan angka-angka kasar. Berikut ini adalah kedua bentuk rumus tersebut:

Rumus Pearson Product Moment dengan angka:

$$
r_{xy} \frac{N \sum XY - (\sum X)(\sum Y)}{\sqrt{(n \sum X^2 - (\sum X)^2)(n \sum Y^2 - (\sum Y)^2))}}
$$

 $\ddot{\phantom{0}}$ 

Keterangan:

 $r_{xy}$  = Koefisien korelasi antara variabel X dan Y

 $X =$ Data variabel X

 $Y = Data \ variable Y$ 

- $\sum X$  = Jumlah skor variabel X
- $\sum Y$  = Jumlah skor variabel Y

 $\sum XY$  = Total perkalian antara X dan Y

 $\sum X^2$  = Nilai X yang dikuadratkan

- $\sum \mathbf{Y}^2$  = Nilai Y yang dikuadratkan
- $N = J$ umlah responden

Berikut tahapan menghitung koefisien korelasi variabel X dan variabel Y dengan menggunakan program SPSS 26 :

- a. Buka aplikasi SPSS versi 26 for Windows dan masukkan data/skor baku pada kolom Data View.
- b. Di kolom Variable View, ubah nama pada baris pertama menjadi X dan pada baris kedua menjadi Y. Selanjutnya, pada kolom Decimals, ubah menjadi 0, di kolom Label, isi dengan nama masing-masing variabel, dan di kolom Measure, ubah menjadi Scale. Anda dapat mengabaikan kolom lainnya.
- c. Klik menu Analyze, pilih Correlate, dan kemudian pilih Bivariate.
- d. Pindahkan variabel X dan variabel Y ke dalam kotak Variables, lalu centang kotak Pearson di kolom pilihan Correlation Coefficient.
- e. Klik Options, dan beri tanda centang pada kotak Mean and Standard Deviations, lalu klik Continue.
- f. Terakhir, klik OK.
- g. Hasil analisis akan muncul di halaman baru yang disebut Output.

Menurut Sugiyono (2018, hlm. 184), koefisien korelasi (r) menunjukkan derajat korelasi antara variabel independen dan variabel independen. Nilai koefisien korelasi harus terdapat dalam batas-batas -1 hingga +1 (-1<  $r \leq +1$ ) yang menghasilkan beberapa kemungkinan:

a. Jika  $r = +1$  atau mendekati 1 maka menunjukkan adanya pengaruh positif antara variabel yang diuji sangat kuat.

- b. Jika  $r = -1$  atau mendekati -1 maka menunjukkan adanya pengaruh negatif dan korelasi antara variabel yang diuji lemah.
- c. Jika r = 0 atau mendekati 0 maka menunjukkan korelasi yang lemah atau tak ada korelasi sama sekali antara variabel yang diuji.

Proses pengambilan keputusan dalam analisis koefisien korelasi dilihat dari nilai signifikansi yang diperoleh, yaitu:

- a. Apabila nilai signifikansi < 0,05, maka berkorelasi.
- b. Apabila nilai signifikansi > 0,05, maka tidak berkorelasi.

Pedoman berikut dapat digunakan untuk menginterpretasikan koefisien korelasi:

| Interval Koefisien | Tingkat Hubungan |
|--------------------|------------------|
| $0,000 - 0,199$    | Sangat Rendah    |
| $0,200 - 0,399$    | Rendah           |
| $0,400 - 0,599$    | Cukup Kuat       |
| $0,600 - 0,799$    | Kuat             |
| $0,800 - 1,000$    | Sangat Kuat      |

**Tabel 3. 16 Interpretasi Koefisien Korelasi**

# **3.10.5.2 Uji Koefisien Determinasi**

Koefisien determinasi merupakan kuadrat koefisien korelasi (r2) yang berkaitan dengan variabel bebas (Komunikasi Internal) dan variabel terikat (Kepuasan Kerja). Rumus yang digunakan adalah:

$$
KD=r2\times 100\%
$$

Keterangan:

 $KD = K$ oefisien Determinasi

 $r = K$ oefisien Korelasi

Berikut langkah-langkah matematis untuk menentukan nilai analisis koefisien determinasi menggunakan SPSS 26.0 for Windows:

- a. Buka program SPSS versi 26 for Windows.
- b. Aktifkan Data View dan masukkan data baku untuk variabel X dan variabel Y.
- c. Pindah ke Variable View, lalu ubah nama pada kolom Name pada baris pertama menjadi X dan pada baris kedua menjadi Y. Selanjutnya, pada

kolom Decimals, ubah menjadi 0, pada kolom Label, isi dengan nama masing-masing variabel, dan pada kolom Measure, ubah menjadi Scale. Anda dapat mengabaikan kolom lainnya.

- d. Klik menu Analyze, pilih Regression, dan kemudian pilih Linear.
- e. Pindahkan variabel X ke kotak Independent(s) dan variabel Y ke kotak Dependent.
- f. Klik Statistics, lalu centang kotak Estimates, Model fit, R square, Descriptive, dan klik Continue.
- g. Klik Plots, masukkan SDRESID pada kotak Y dan ZPRED pada kotak X, lalu beri centang pada kotak Histogram dan Normal probability plot, kemudian klik Continue.
- h. Klik Save, pilih Predicted Values, dan centang Unstandardized dan Prediction Intervals. Klik Mean dan Individuals, lalu klik Continue.
- i. Selanjutnya, klik Options, pastikan bahwa nilai Estimated Probability sebesar 0,05, lalu klik Continue dan OK.
- j. Tahap akhir akan menghasilkan output berupa tabel hasil analisis.

Agar dapat memberikan interpretasi terhadap kuat atau tidaknya pengaruh variabel X dan Y, maka dapat digunakan pedoman interpretasi koefisien determinasi sebagai berikut:

| Nilai Koefisien Determinasi<br>$(\%)$ | Tingkat Hubungan |
|---------------------------------------|------------------|
| $81 - 100$                            | Sangat Kuat      |
| $61 - 80$                             | Kuat             |
| $41 - 60$                             | Cukup Kuat       |
| $21 - 40$                             | Rendah           |
| $0 - 20$                              | Sangat Rendah    |

**Tabel 3. 17 Interpretasi Koefisien Determinasi**

# **3.10.5.3 Uji Signifikasi Koefisien Korelasi**

 Sugiyono (2021, hlm. 248) mengemukakan bahwa tujuan dari uji signifikansi korelasi adalah untuk menguji apakah hubungan antara dua variabel memiliki keberlakuan yang signifikan untuk seluruh populasi.

Uji signifikansi dalam kerangka penelitian ini dilakukan dengan menggunakan rumus uji-t. Rumus ini digunakan untuk menilai apakah variabel independen memiliki dampak yang signifikan terhadap variabel dependen, dan untuk mengklarifikasi apakah dampak tersebut signifikan atau tidak. Berikut adalah rumus uji-t yang dijelaskan oleh Sugiyono (2015, hlm. 257):

$$
t_{hitung} \ = \ \frac{r\,\sqrt{n-2}}{\sqrt{1-r^2}} \,
$$

Keteragan:

 $t<sub>hitung</sub>$  = Nilai t

 $r =$  Nilai Koefisien Korelasi

 $n = J$ umlah Sampel

Kemudian membandingkan antara thitung dengan ttabel, dengan distribusi untuk  $\alpha = 0.05$  dan derajat kebebasan (dk) = n – 2, Dasar pengambilan keputusan yang digunakan yaitu sebagai berikut:

- a. Ha : Jika thitung > ttabel, maka koefisien korelasi antara variabel X terhadap variabel Y signifikan.
- b. Ho : Jika thitung  $\lt$  t<sub>tabel</sub>, maka koefisien korelasi antara variabel X terhadap variabel Y tidak signifikan.

Adapun langkah-langkah perhitungan uji tingkat signifikan menggunakan *SPSS IMB 26 for windows*, sebagai berikut:

- a. Buka perangkat lunak SPSS 26.0 for Windows.
- b. Inputkan data atau skor yang telah diubah menjadi skor baku ke dalam kolom Data View.
- c. Di bawah Variabel View, ubah nama pada baris pertama menjadi X dan pada baris kedua menjadi Y. Di kolom Decimals, ubah nilainya menjadi 0. Pada kolom Label, isilah dengan nama masing-masing variabel, dan pada kolom Measure, ubah menjadi Scale. Abaikan kolom lainnya.
- d. Pilih menu Analyze, lalu pilih Regression, dan kemudian Linear.
- e. Pada jendela Regression, masukkan variabel X ke dalam kotak Independent dan variabel Y ke dalam kotak Dependent.
- f. Klik Statistics, kemudian pilih Estimates, Model Fit, dan Descriptive, lalu klik Continue.
- g. Klik Plots, masukkan SDRESID ke dalam kotak Y dan ZPRED ke dalam kotak X, lalu klik Next, kemudian pilih Standardized Residual Plots, centang kotak Histogram dan Normal Probability Plot, dan klik Continue.
- h. Klik Save, pilih Predicted Values, dan pilih Unstandardized dan Prediction Interval. Selanjutnya, pilih Mean dan Individual, lalu klik Continue.
- i. Setelah itu, hasil analisis akan muncul dalam halaman Output.

## **3.10.5.4 Uji Analisis Regresi Linear Sederhana**

Menurut Sudrajat (2020, hlm. 258), uji regresi adalah teknik statistik yang digunakan untuk memproyeksikan sejauh mana nilai variabel dependen akan berubah saat variabel independen mengalami perubahan.

Dalam konteks penelitian ini, analisis regresi yang diterapkan adalah regresi sederhana karena penelitian ini melibatkan dua variabel. Regresi linear sederhana digunakan untuk mengevaluasi hubungan fungsional atau kausal antara satu variabel independen dan satu variabel dependen atau untuk melakukan prediksi dengan menggunakan satu variabel independen tunggal. Berikut adalah rumus regresi sederhana seperti yang dijelaskan oleh Akdon (2008, hlm. 197), sebagai berikut:

$$
\hat{Y} = a + bX
$$

Keterangan:

$$
\hat{Y}
$$
 = Garis regresi

 $\alpha =$ Konstanta

 $b =$ Angka arah koefisien regresi (Konstanta Regresi)

*X* = Komunikasi Internnal (Variabel Independen)

Besaran konstanta *α* dan b dapat ditentukan dengan menggunakan persamaanberikut:

Keterangan:

- n = Jumlah Data
- Y = Kepuasan Kerja Pegawai
- $X =$ Komunikasi Internal

Adapun langkah langkah perhitungan untuk mencari nilai analisis regresi linear sederhana melalui SPSS 26 for Windows yaitu sebagai berikut:

a. Buka perangkat lunak SPSS dan pilih Type in Data.

- b. Aktifkan Data View, masukkan data baku variabel X dan Y ke dalam kotak Dependent.
- c. Di Variabel View, ubah nama pada kolom Name menjadi Variabel X dan baris kedua menjadi Variabel Y. Pada kolom Decimals, ubah menjadi 0, isi kolom Label dengan nama masing-masing variabel, dan pilih Measure sebagai Nominal. Abaikan kolom lainnya.
- d. Pilih menu Analyze, kemudian pilih Regresion, dan klik Linear.
- e. Maka akan muncul layar Linear Regression, masukkan variabel X ke kotak Independent dan Variabel Y ke kotak Dependent.
- f. Klik Statistic, lalu beri centang pada Estimates, Model fit R square, dan Descriptive, lalu klik Continue.
- g. Klik Plots, masukkan SDRESID ke kotak Y dan ZPRED ke kotak X, lalu klik Next.
- h. Masukkan ZPRED ke kotak Y dan DEPENDENT ke kotak X.
- i. Pilih Histogram dan Normal Probability Plot, lalu klik Continue.
- j. Klik Save pada Predicted Value, pilih Unstandarized dan Prediction Intervals, beri centang pada Mean dan Individu, lalu klik Continue.
- k. Klik Options, pastikan bahwa taksiran Probability adalah 0,05, lalu klik Continue dan OK.